ГA

# **TVC-15 Broadcast Analyzer, Monitor and Adaptive Controller**

# **Version 2.0 Release Notes, January 2018**

This latest version of TVC-15 software features newly designed main interface screens, refinements to monitor controls and tighter integration with Voltair. For those operating the unit as an Adaptive Enhancement controller, note that this release is paired with Voltair firmware release 2.5, and both machines should be upgraded at the same time. This release is accompanied by a significant update to the TVC-15 user manual.

## **TVC-15 changes from version 1.0 to version 2.0:**

- Bottom half of confidence display is now "Enhancement" graph, showing enhancement values that are being (or would be) sent to Voltair
- Confidence display can be toggled between combined "Confidence / Enhancement" display for both Web UI and front panel, and original Confidence-only display
- Minimum/maximum confidence targets now shown on "Confidence" graph with labeled yellow lines
- Minimum/maximum enhancement targets now shown on "Enhancement" graph with labeled red lines
- If TVC-15 is connected to Voltair, then Voltair's medium preset value is shown on "Enhancement" graph with labeled green line as a mean value
- Truncated encoder labels removed from received message box; now just shows green checkmark
- Truncated encoder label removed from "Last message received" display
- Expanded display capabilities of Adaptive Enhancement values sent to Voltair:
	- If disabled, shows "(control disabled)"
	- If enabled and successful, shows '(connected to "XXXXXX")', where "XXXXXX" is name from controlled Voltair
	- If enabled but not successful, shows "(CONNECTION ERROR)"
- If AE settings conflict (either minimum value greater than or equal to corresponding maximum value) then an error is shown on both config and main screens
- "Max enhancement increase" and "Max enhancement decrease" settings removed (values are now internally set to 6 units/second)
- "Voltair to TVC Delay" setting changed to "Confidence Smoothing", suffix "seconds"; value will have minimum of 1.0, maximum of 60, default of 1.0
- Encoder list sorted in natural language order
- Set version to 2.0

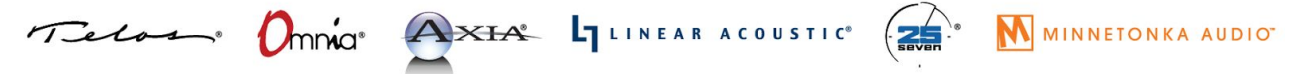

1241 Superior Avenue Cleveland, OH 44114 USA | +1.216.241.7225 | TelosAlliance.com

#### THE TELOS ALLIANCE® Create. Communicate. Connect.

### **To install a firmware package on TVC-15:**

- 1. Connect to your TVC's web interface
- 3. Click on the "UTILITIES" tab at the top of the page
- 4. In the "System Software Upgrades" section, click "Copy upgrade package to TVC-15..."
- 5. Click the "Choose File" button, use the file popup window to choose the software update file, and then click "Open" or "OK"
- 6. A new "Copy…" button will appear on the page: click it
- 7. Wait for the file to upload and install
- 8. Click the "View or switch running version" link
- 9. Click the "switch" link to the right of of the name of the version you are installing
- 10. Wait for TVC-15 to switch to the new version and reboot.

#### **Compatible Versions For Adaptive Enhancement**

In order to TVC-15 in tandem with Voltair versions used must be compatible. Listed below are the compatible versions so TVC-15 and Voltair will work properly.

- TVC-15 version 2.0 works with Voltair version 2.5
- TVC-15 version 1.0 works with Voltair version 2.4
	- Note: TVC-15 cannot connect to Voltair versions prior to version 2.4.

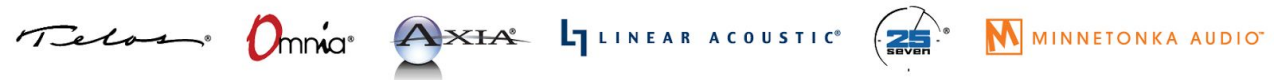